## **Синхронізація пацієнта з системою eZdorovya**

Для того, щоб виконати синхронізацію локального пацієнта з системою "eZdorovya", знайдіть його в списку та **натисніть "Перейти в мед.карту":** • Центр під

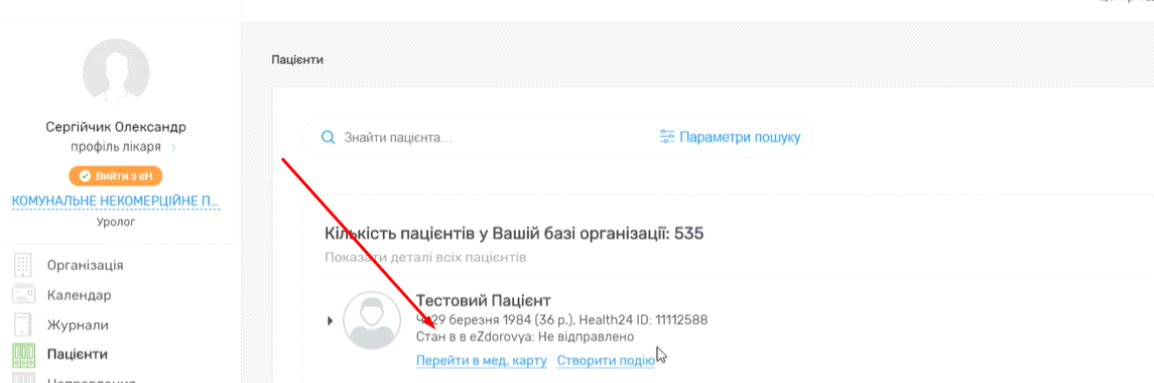

**Включіть опцію "Дані, які надсилаються до eZdorovya":**

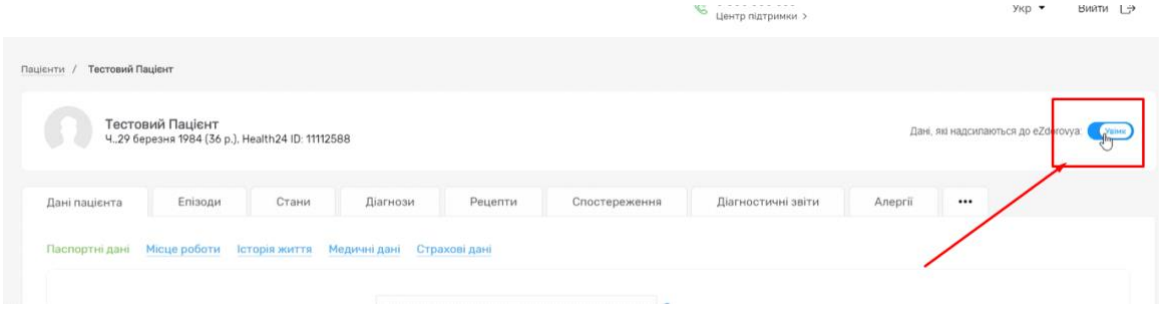

**Далі натисніть на "Синхронізувати з eZdorovya" в нижній частині екрану:**

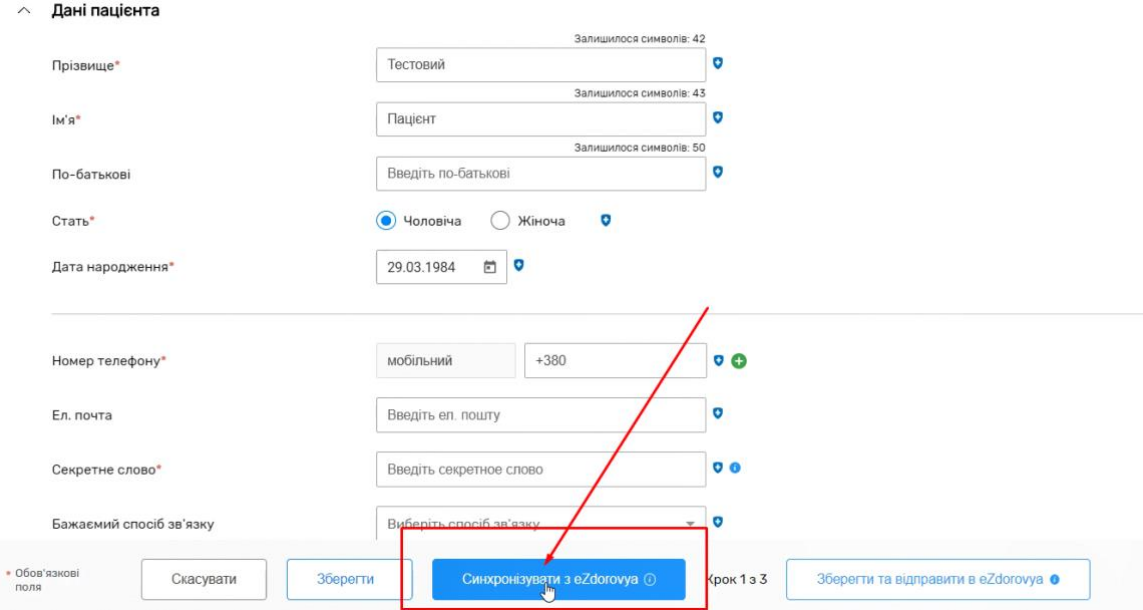

## **Введіть прізвище, ім'я та дату народження пацієнта та натисніть "Пошук"**

#### Синхронізація даних пацієнта з персоною в системі еZdorovya

Функція необхідна для можливості відправляти медичні дані пацієнта в систему eZdorovya

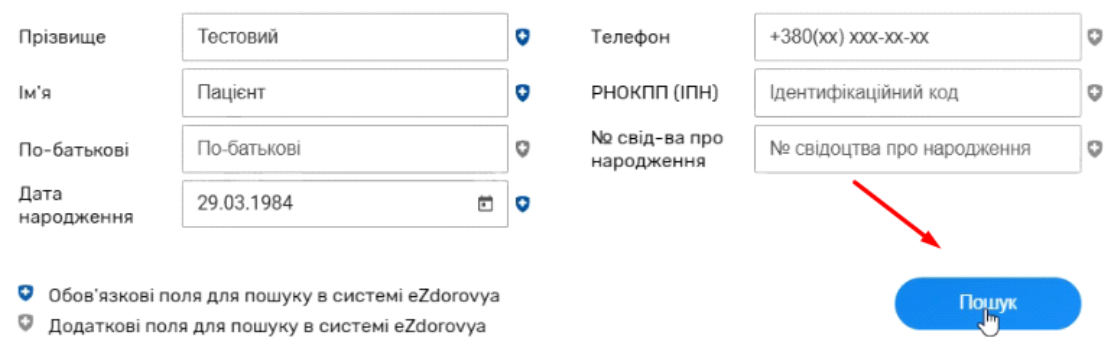

### **Далі в результатах пошуку натисніть на дані пацієнта:**

#### Синхронізація даних пацієнта з персоною в системі eZdorovya

Функція необхідна для можливості відправляти медичні дані пацієнта в систему eZdorovya

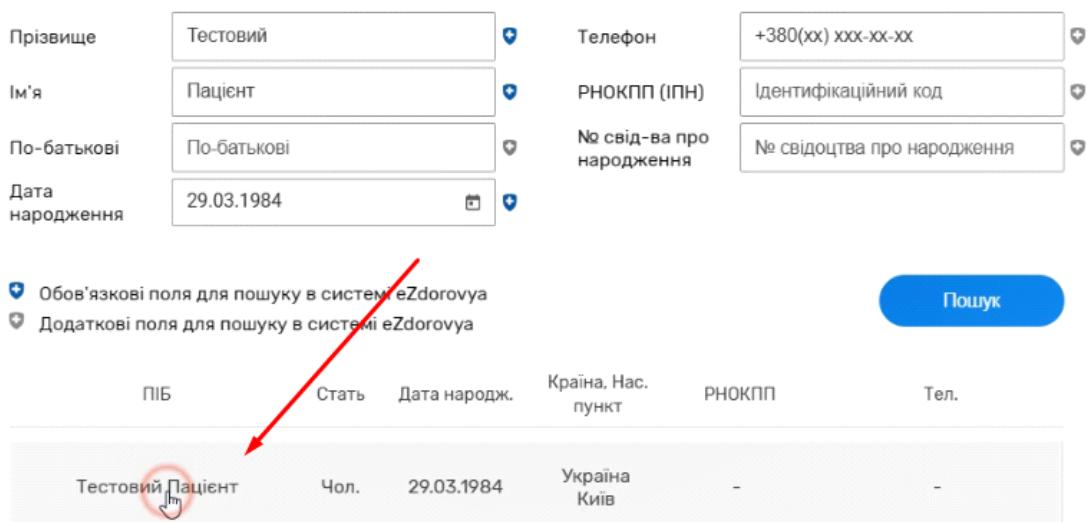

### **Після необхідно зберегти:**

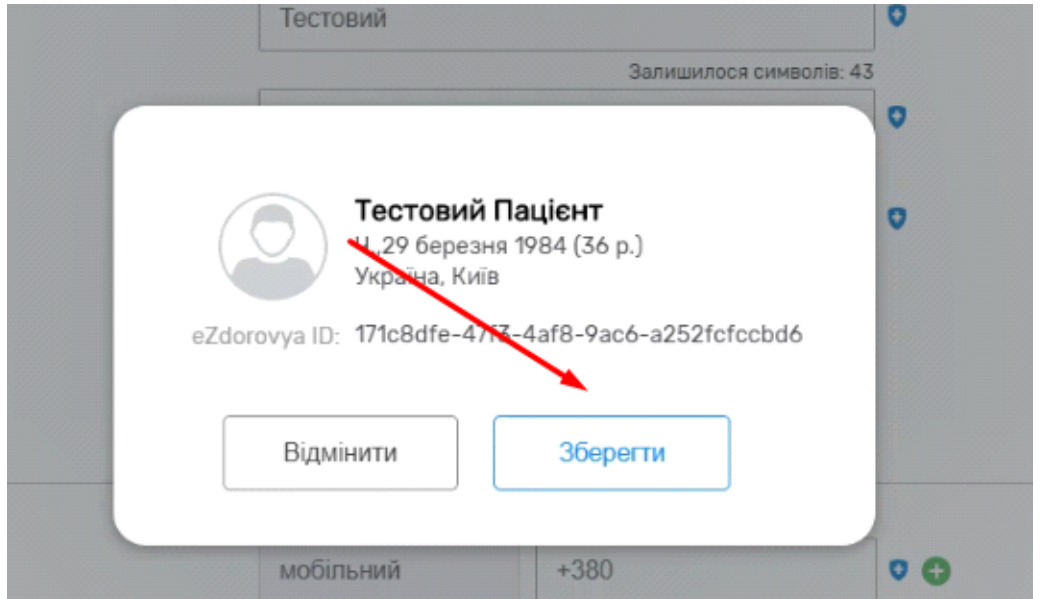

 $\times$ 

 $\times$ 

**В разі наявності відмінностей між даними локального пацієнта та його ж в системі eZdorovya додатково потрібно підтвердити зміни:** 

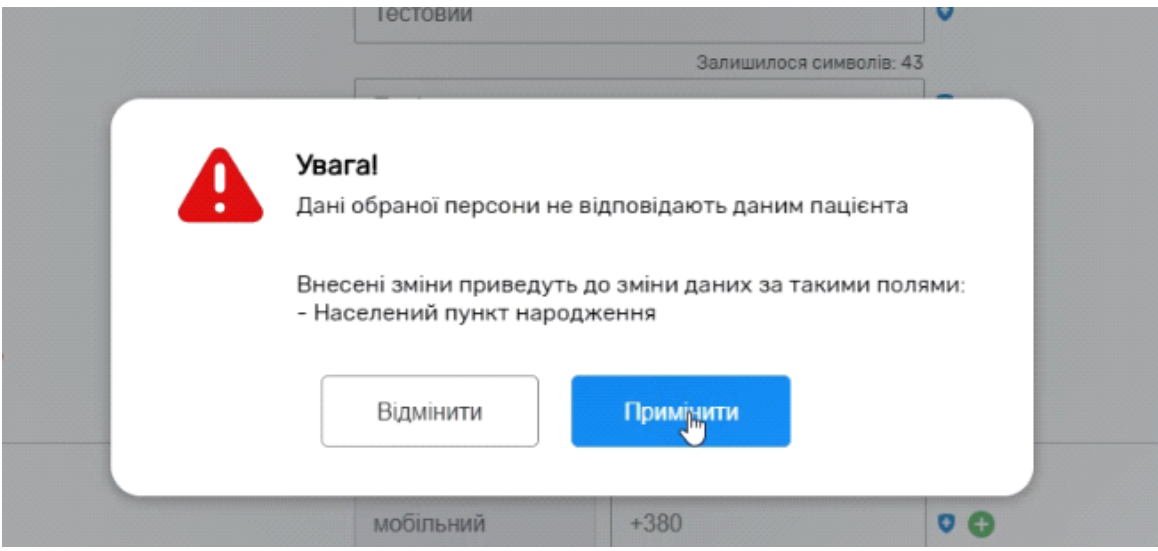

## **Далі необхідно вимкнути опцію "Дані, які надсилаються до eZdorovya"**

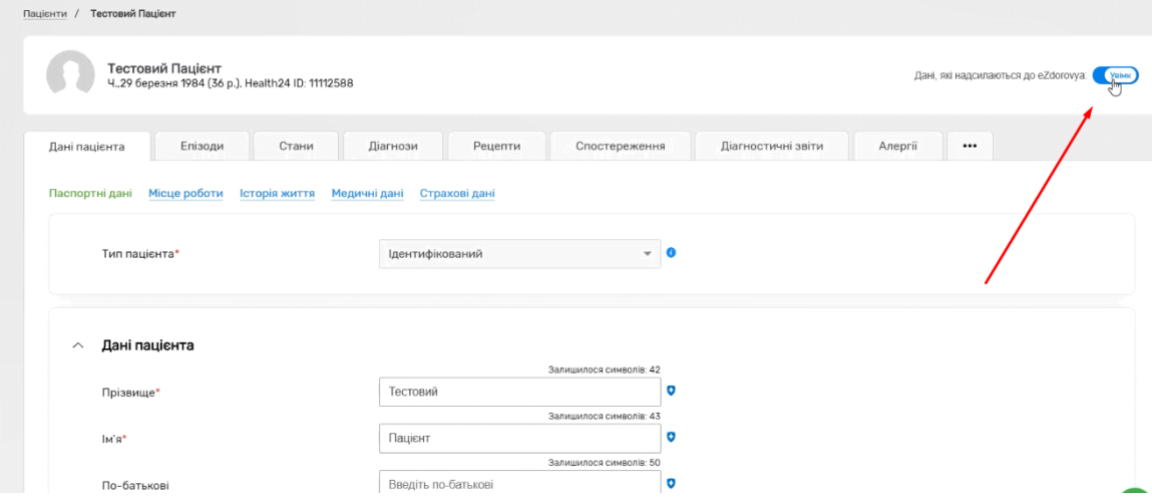

## **Після чого натиснути на "Зберегти"**

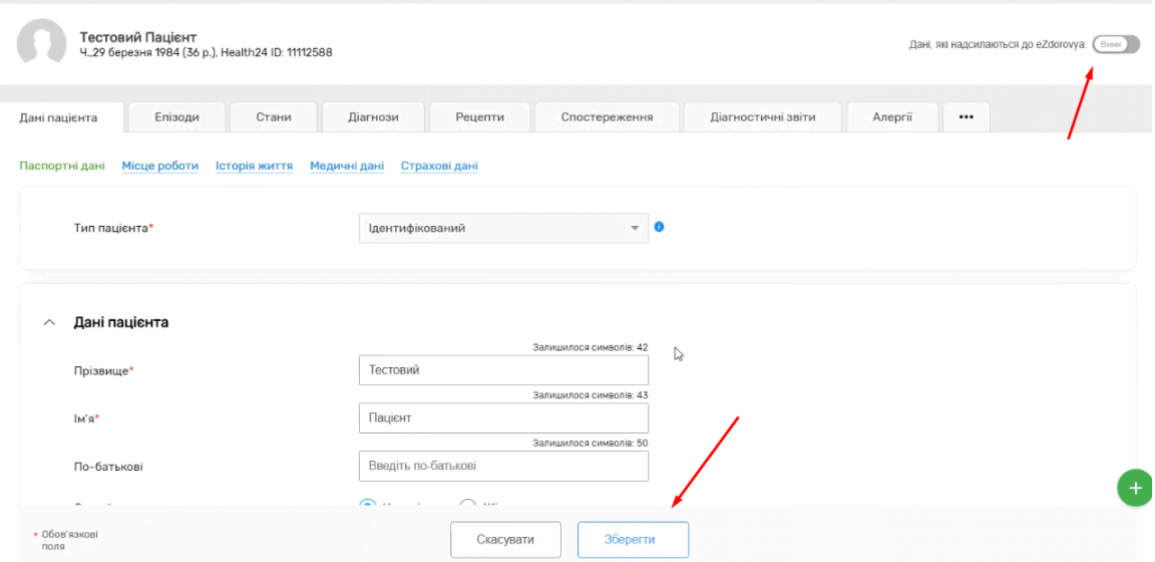

# **Як результат, дані успішно оновлені.**

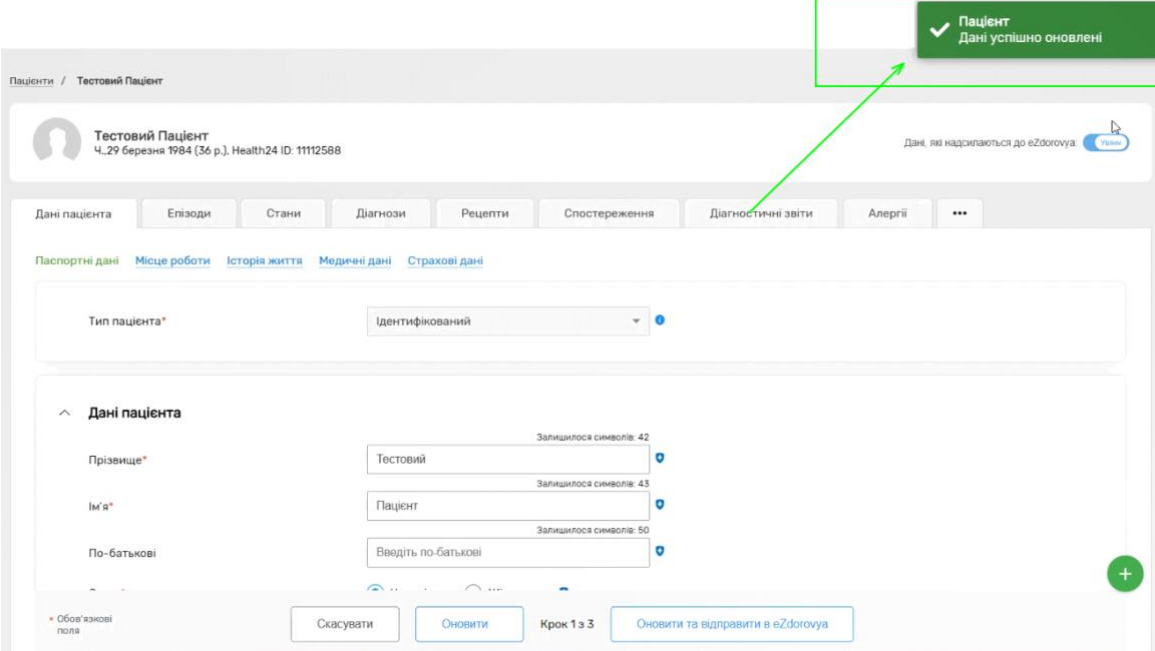